# **Notes & Résultats**

- [Web service Apogée](#page-0-0)
- [Notes aux diplômes et aux VET](#page-0-1)
- [Notes aux EC d'une VET](#page-1-0)
- [Tester les WebServices Apogée avec SoapUI](#page-2-0)

## <span id="page-0-0"></span>Web service Apogée

Les notes et résultats affichés dans MonDossierWeb proviennent du web service "Pédagogique" des webservices Apogée.

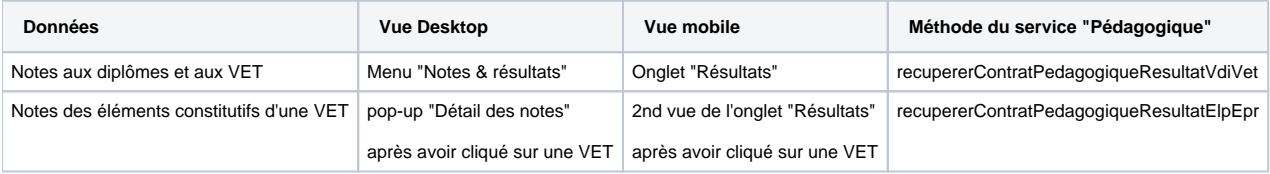

Le web service "Pédagogique" se base sur plusieurs paramètres clés :

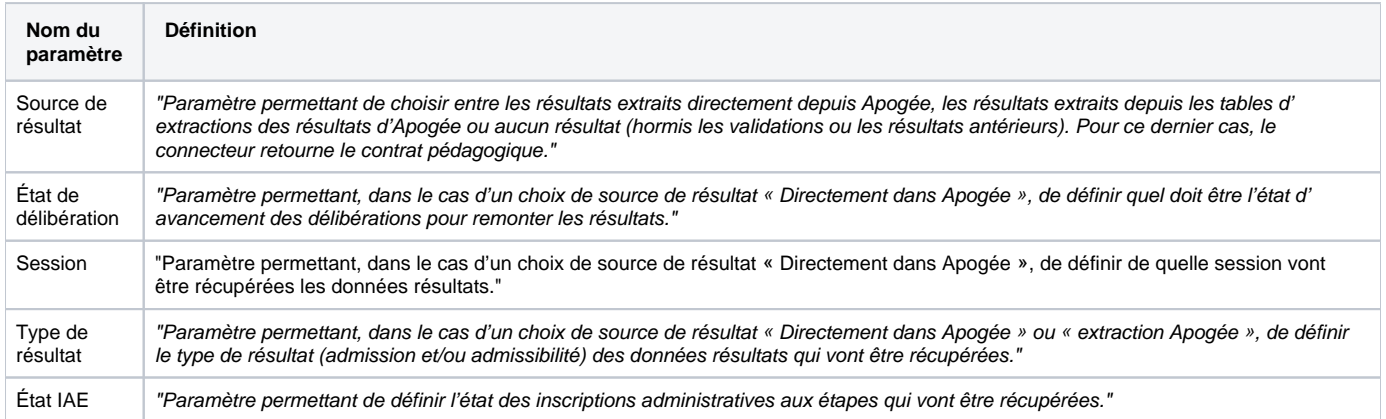

### <span id="page-0-1"></span>Notes aux diplômes et aux VET

Dans le cas où le paramètre "**sourceResultats**" du fichier context.xml est paramétré sur "**Apogee**", la méthode **recupererContratPedagogiqueResultatV diVet** du web service "Pédagogique" est appelée avec les paramètres suivant :

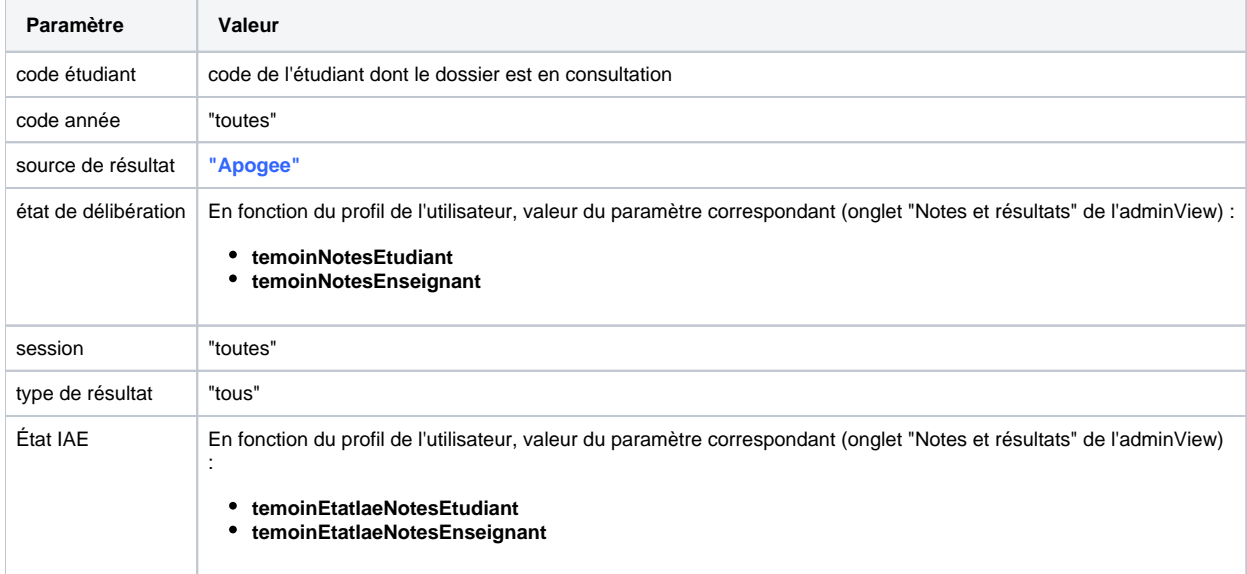

Dans le cas où le paramètre "**sourceResultats**" du fichier context.xml est paramétré sur "**Apogee-Extraction**", le retour de l'appel si dessus est fusionné avec le retour de l'appel suivant :

![](_page_1_Picture_198.jpeg)

La fusion est effectuée de la manière suivante :

- Pour les années non couvertes par l'extraction on prend le résultat provenant du 1er appel ("Apogee").
- Pour les années couvertes par l'extraction on prend le résultat provenant du 2ème appel ("Apogee-Extraction").

Pour savoir si une année est couverte par l'extraction, l'application se base sur les paramètres suivants (onglet Notes et Résultats" de l'adminView) :

- **notesAnneeOuverteResExtractionApogee** : Utiliser l'extraction pour la dernière année ouverte aux résultats
	- L'année du résultat est couverte par l'extraction s'il s'agit de la dernière année ouverte aux résultats, qui est récupérée par la requête SQL suivante : select max(cod\_anu) from annee\_uni where eta\_anu\_res = 'O'
- **notesAnneePivotExtractionApogee** : Utiliser les extractions à partir d'une année précise, indiquer la première année utilisant les extractions Toutes les années supérieures ou égales à l'année pivot seront considérées comme couvertes par l'extraction.
- **notesNombreAnneesExtractionApogee** : Indique le nombre x d'années couvertes par l'extraction Apogée. Utile uniquement si "sourceResultats"="
	- Si l'année du résultat est comprise dans les x années précédentes (dont l'année en cours).

Les données récupérées sont ensuite filtrées en vérifiant les conditions suivantes en adéquation avec les paramètres de l'onglet "Notes et résultats" de l'adminView :

- Le rang lié au résultat d'un diplôme est affiché si le paramètre **afficherRangEtudiant** est activé.
- Le rang lié au résultat d'une VET est affiché si le paramètre **afficherRangEtudiant** est activé ou si le code de l'étape fait partie des codes étapes listés dans le paramètre **codesEtapeAffichageRang**
- Si le résultat d'un diplôme ou d'une VET est un résultat d'admissibilité, on l'indique à la place de la note.

#### <span id="page-1-0"></span>Notes aux EC d'une VET

La méthode **recupererContratPedagogiqueResultatElpEpr** du web service "Pédagogique" est appelée avec les paramètres suivant :

![](_page_1_Picture_199.jpeg)

![](_page_2_Picture_185.jpeg)

Les données récupérées sont ensuite filtrées en vérifiant les conditions suivantes en adéquation avec les paramètres de l'onglet "Notes et résultats" de l'adminView :

- Si le paramètre **temoinFictif** est renseigné, seuls les éléments dont le tem\_fictif correspond seront affichés dans l'écran du détail des notes.
- Si le paramètre **temNotesEtuSem** est actif et que "sourceResultats" n'est pas égale à "Apogee-Extraction"
- suppression des ELP de type semestre (et de leurs ELP fils) si leur état de délibération n'est pas à "T" Récupération des notes d'un ELP si son témoin de délibération correspond à :
	- $\circ$  Si "sourceResultats" = "Apogee-Extraction" => "AET" (aucun filtre sur la délibération)
		- Si "sourceResultats" ="Apogee", en fonction du profil de l'utilisateur et du paramètre correspondant :
			- **temoinNotesEtudiant**
			- **temoinNotesEnseignant**
- Si l'ELP possède des résultats pour 2 MCC différentes (session unique + session double)
	- La session des résultat aux ELP doit correspondre au témoin de session unique de la VET (ex : si VET en session unique, prise en compte des résultats de l'ELP en session unique uniquement)
- Affichage des résultats d'admissibilité uniquement si le paramètre **affResultatsAdmissibilite** l'autorise
- Si un résultat d'ELP indique une année de PRC, récupération de ce résultat uniquement si l'année est valide pour la durée de conservation indiquée au niveau de l'ELP
- Récupération des épreuves qui ont une note ou un résultat (si on veut afficher les résultats via le paramètre **affResultatsEpreuves**)
- Récupération des notes aux épreuves si l'une des conditions suivantes est remplie :
	- "sourceResultats" = "Apogee-Extraction"
	- le type de l'épreuve fait partie de la liste des types épreuve à afficher (paramètre **typesEpreuveAffichageNote**)
	- le témoin de délibération de l'épreuve fait partie de la liste des témoins paramétrés (**temoinNotesEtudiant** ou **temoinNotesEnseignant**)
	- le témoin de délibération de l'elp père fait partie de la liste des témoins paramétrés (**temoinNotesEtudiant** ou **temoinNotesEnseignant**
	- ) le témoin CtlValCadEpr de l'épreuve est égal au paramètre **temoinCtlValCadEpr**
- Non affichage des épreuves seules sous leur ELP père si elles ont la même note que ce dernier.

### <span id="page-2-0"></span>Tester les WebServices Apogée avec SoapUI

Lorsqu'une anomalie est constatée dans l'affichage des notes et résultats proposé par MonDossierWeb interroger directement les web services Apogée est souvent nécessaire.

Recouper le retour avec la documentation ci-dessus permet de cibler l'origine du problème : Apogée (et ses web services) ou MonDossierWeb.

Un outil couramment utilisé pour tester des web services SOAP est SoapUI :<https://www.soapui.org/tools/soapui/>

Voici un exemple d'utilisation pour tester un appel à la méthode **recupererContratPedagogiqueResultatElpEpr** du web service "Pédagogique" d'Apogée

Créer un nouveau projet SOAP : File > New SOAP Project

:

![](_page_2_Figure_27.jpeg)

Dans la pop-up de création de projet s'ouvre. Indiquer un nom de projet, l'url vers le WSDL du web service à tester, cocher "Create Requests" puis cliquer sur OK.

![](_page_3_Picture_27.jpeg)

Le projet est créé avec des requêtes d'exemple pour chaque méthode du service. Modifier la requête automatiquement créée pour **recupererCon tratPedagogiqueResultatElpEpr** en double-cliquant sur cette dernière

![](_page_3_Picture_28.jpeg)

L'enveloppe SOAP de la requête s'affiche. Il suffit de renseigner les paramètres dans le XML à la place de chaque "?", de vérifier que l'url du service est correcte et de cliquer sur l'icône verte "submit" pour exécuter la requête

![](_page_3_Picture_29.jpeg)

Le retour est affiché dans la partie droite de la fenêtre. Penser à activer le formatage en XML pour faciliter sa lecture

![](_page_4_Picture_0.jpeg)